# 광운대학교 스마트융합대학원 웹 수강신청 설명서

# 문의: 교학팀(02-940-5096, 5098)

## **1. 스마트융합대학원 홈페이지(http://compro.kw.ac.kr) 접속 후 KLAS 종합정보서비스 클릭**

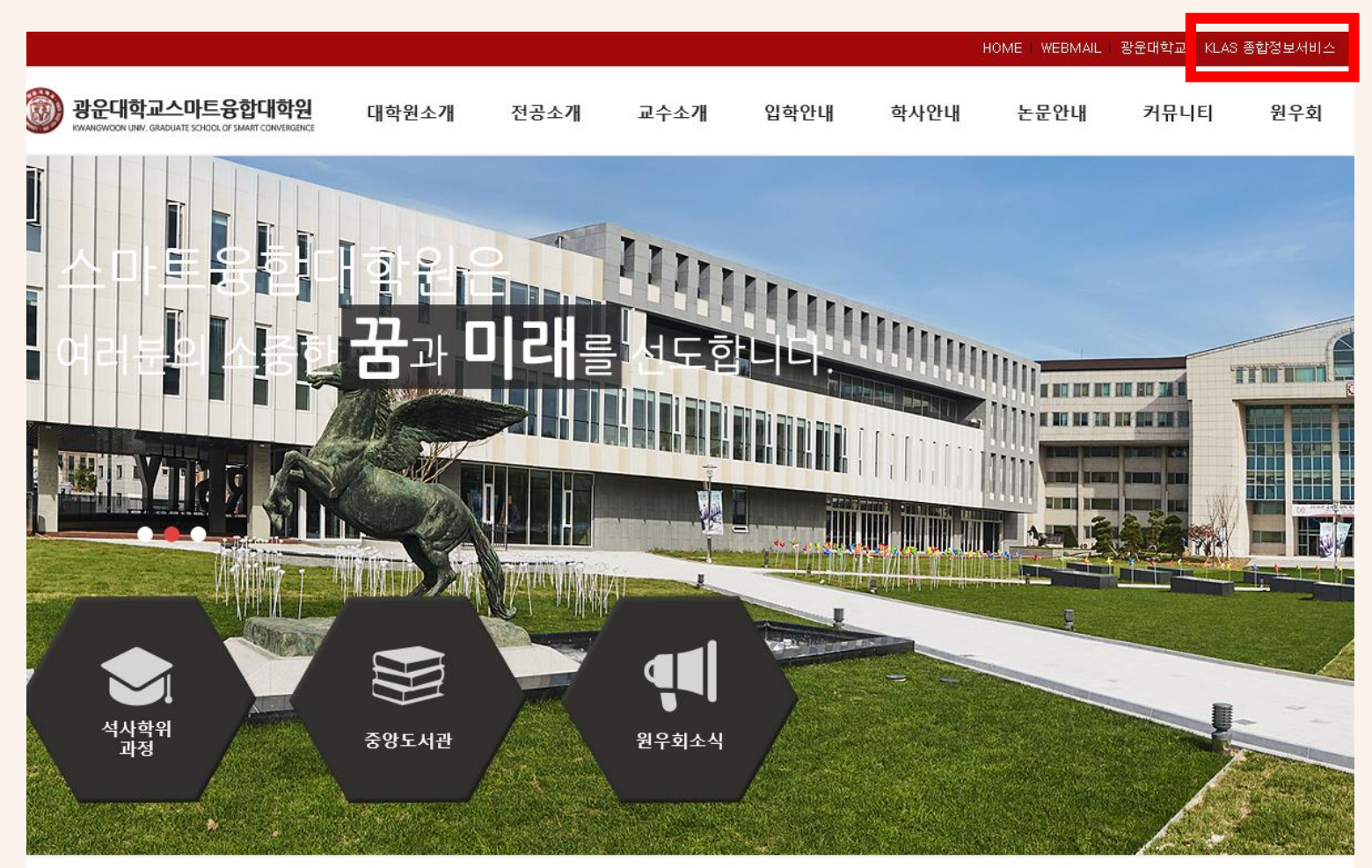

공지사항 종합정보서비스 원우회소식 학사일정 입학안내  $20 - 02 - 18$ • 2020학년도 1학기 재학생 등록금 납부 안내  $20 - 02 - 14$ - 2020학년도 학사일정 변경 안내(2020-1학기 개강  $20 - 02 - 14$ - 2020학년도 학사일정(안) • 2019학년도 동계방학 교학팀 근무시간 변경 기간  $20 - 02 - 12$ - 2019학년도 전기(2020년 2월) 학위수여 안내  $20 - 02 - 10$ 

## **또는 URL 바로 입력으로 접속 가능 [http://klas.kw.ac.kr](http://klas.kw.ac.kr/)**

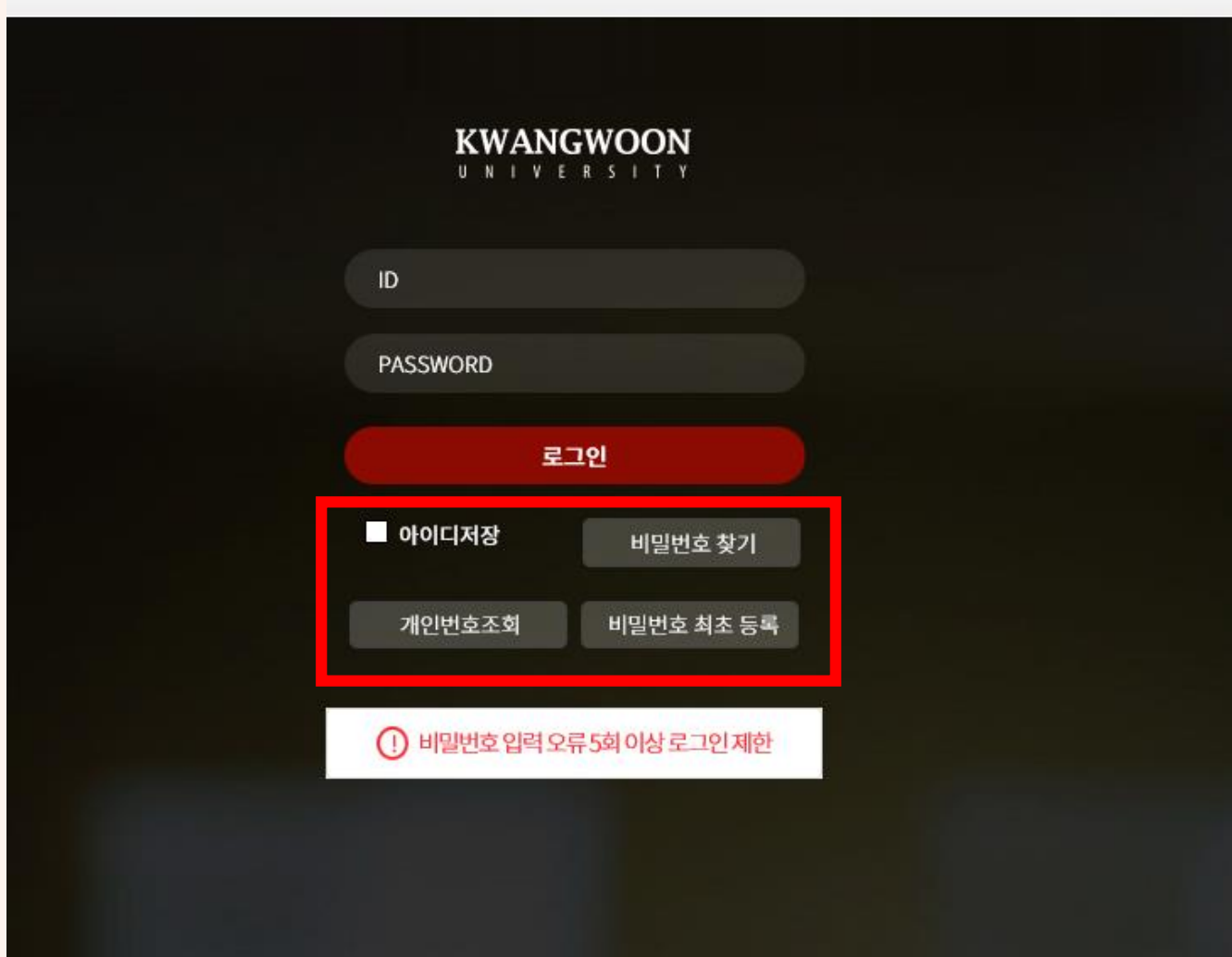

**가. ID : 학번 나. PASSWORD : 기존 유캠퍼스 비밀번호와 동일 다. 학번을 모르는 경우 [개인번호 조회] 실행 라. 비밀번호를 분실한 경우 [비밀번호 찾기] 실행 - 휴대폰 번호 및 이메일 주소가 변경된 경우 교학팀으로 연락주시기 바랍니다 . 마. 신 ( 편 )입생 등 최초 로그인 하는 경우 : [비밀번호 최초 등록] 진행 후 로그인**

# 3. 로그인 후 좌측 상단의 | | 버튼 클릭 후 대학생활>수강관리>수강신청 메뉴 클릭

#### **KWANGWOON**  $\equiv$ U N I V E R S I T Y

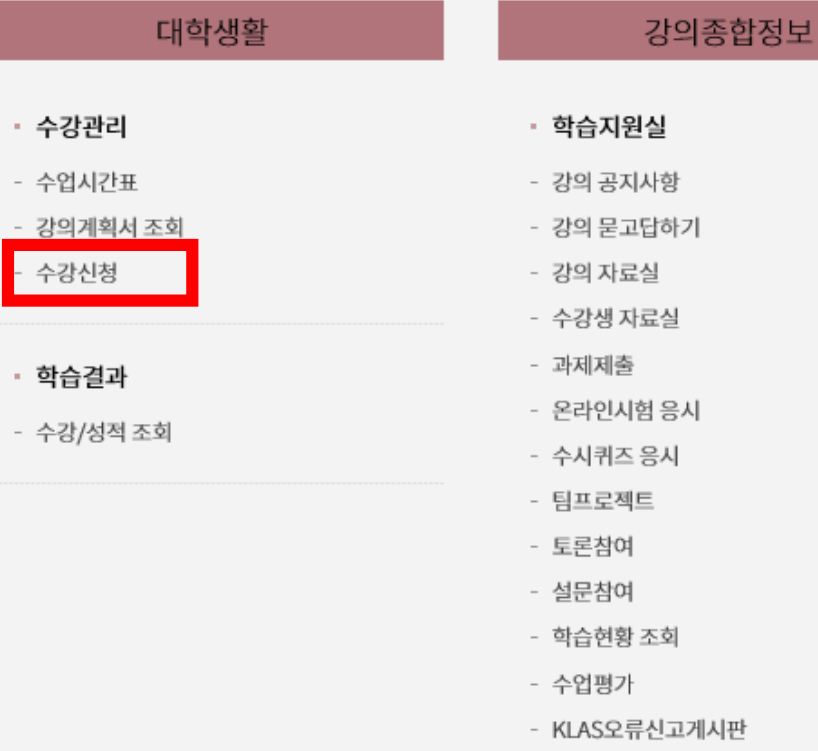

#### ㆍ 온라인 강의

- 온라인 강의컨텐츠 보기
- 온라인 컨텐츠 진도현황 조회
- E-class 강의 복습
- 용어사전

### 학사 서비스

- ㆍ 등록관리
- 등록금 고지서출력
- 등록금/교육비 증명서
- 이전학기 등록내역 조회
- ㆍ 행정 서비스
- 예비군 전입신고
- 중앙 도서관
- 조교게시판
- 조교등록과목조회 및 채점조교 활동보고서
- 교직적성인성검사

## **4. 수강신청 조회 리스트에서 과목명/학정번호로 과목 조회 또는 자과/공통과목 조회 버튼 클릭**

## 수강신청

#### 개인정보

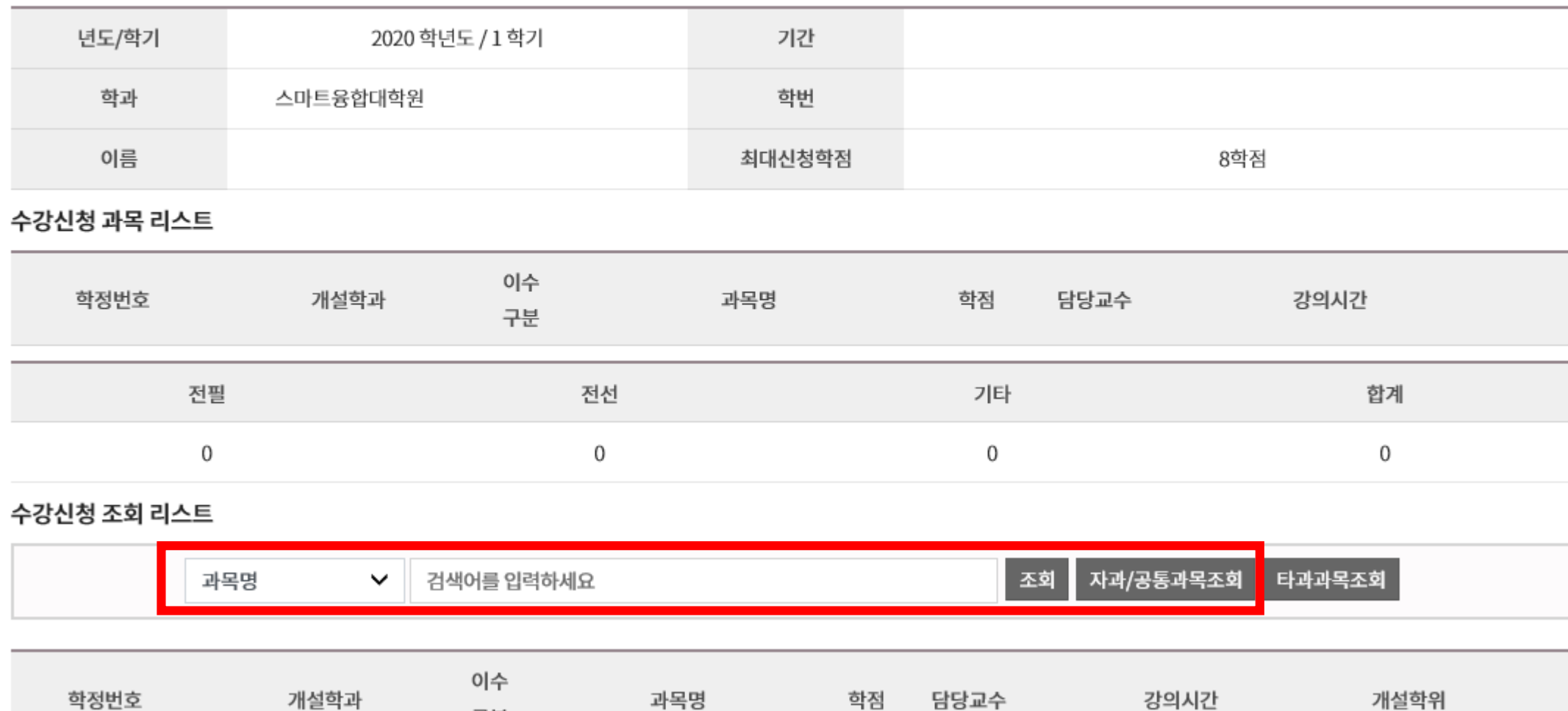

구분

## **5. 신청 버튼 클릭**

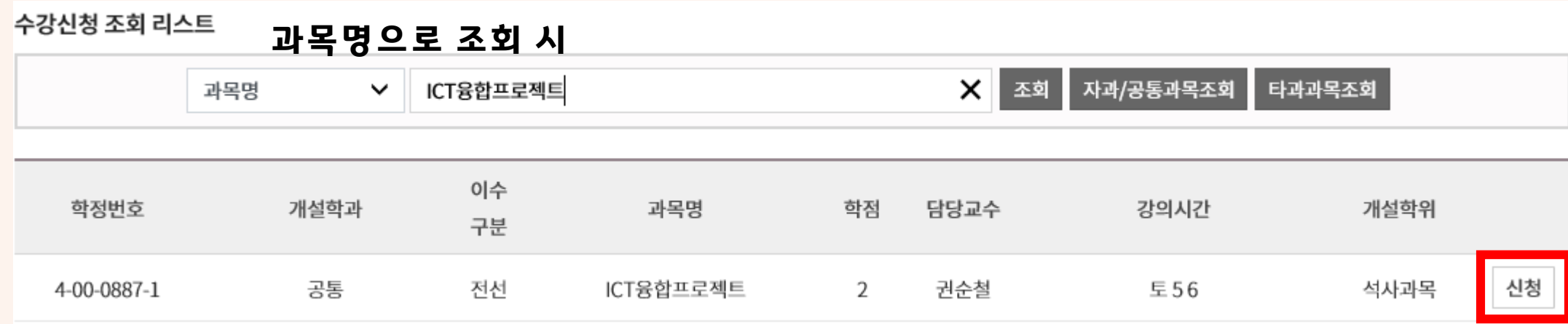

#### 수강신청 조회 리스트 **자과/공통과목 조회 시(전체 개설 교과목 목록 확인 가능)**

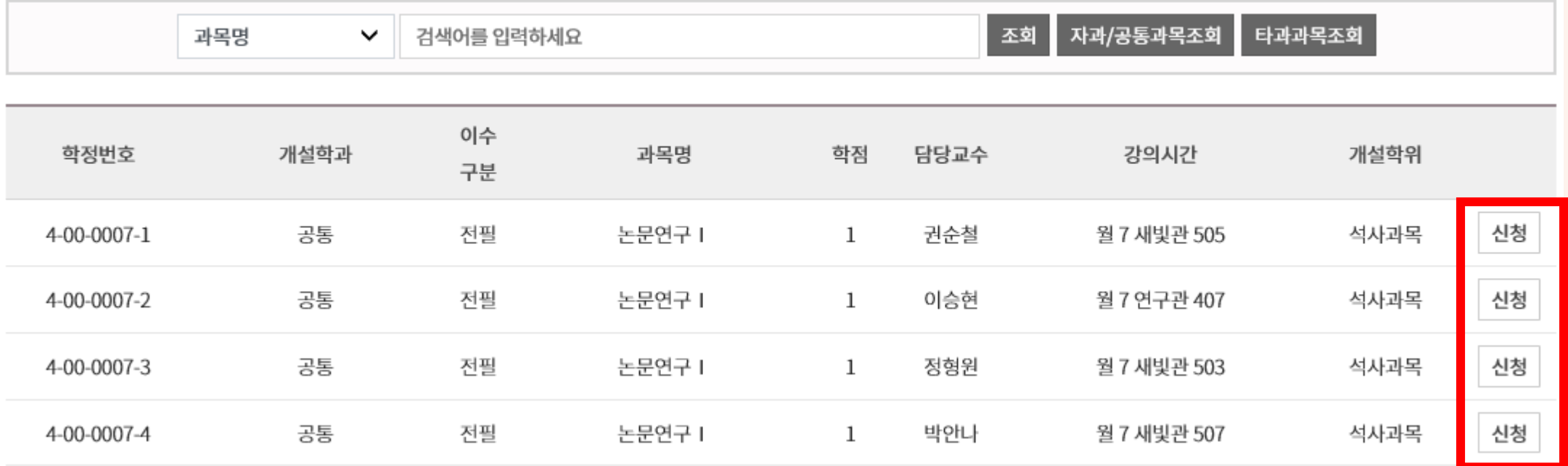

## **5. [수강신청 과목 리스트]에서 희망 과목 수강신청 완료 여부를 반드시 확인하시기 바랍니다.**

## 수강신청

#### 개인정보

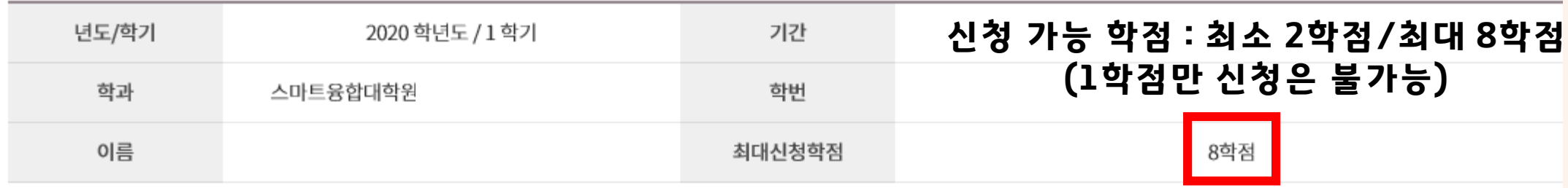

#### 수강신청 과목 리스트

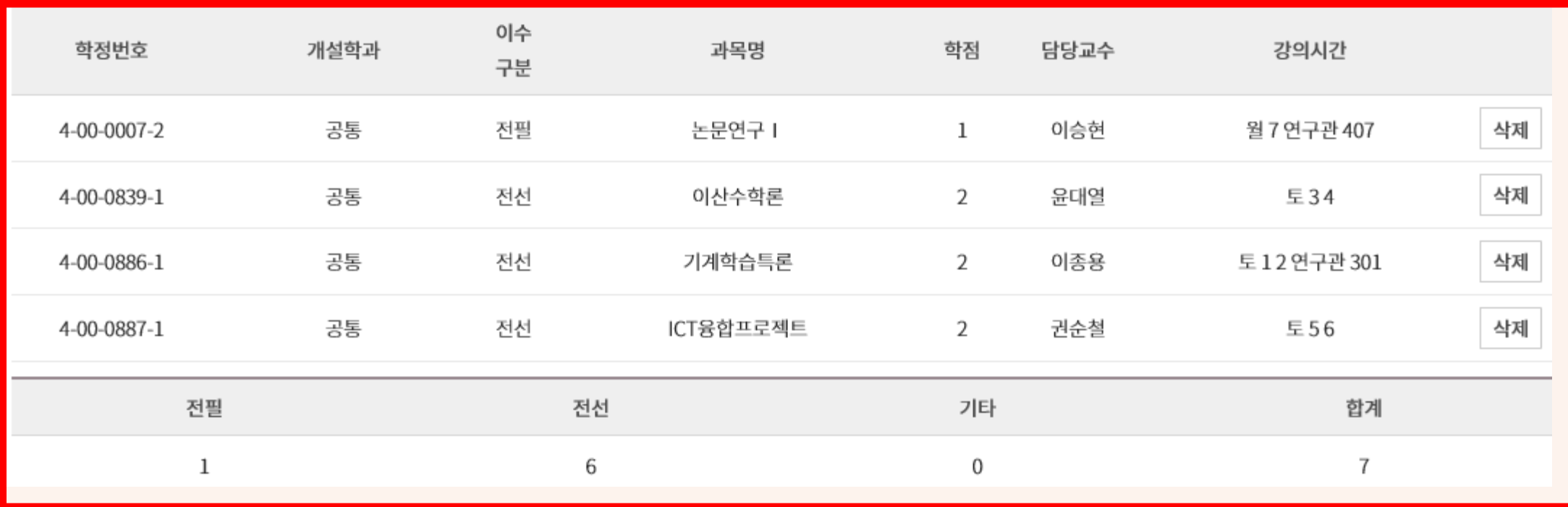